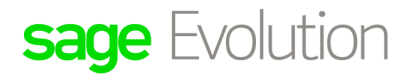

## Sage Pastel Knowledge Base

DISCLAIMER: These articles refer to possible solutions and a platform to share information. Each article describes a method that solved a problem (knowledge gathered from previous sites) and how Sage Evolution should operate. These articles are also specific to a Sage Evolution build. Please note: the information contained in these articles should be treated as quidelines and adapted to accommodate differences in business processes and IT environments. Articles may not be applicable to all environments. If unsuccessful please post comments below or contact the Evolution Support Department directly on the office number 011 304 3000 or email a consultant to evolutionsupport@sage.com.

## **Introduction**

This article discusses the **Control Account Reconciliation Utility**: A reconciliation utility that allows the user to verify/reconcile Ledger Control accounts' balances against relevant sub-ledger transactions.

This Utility may, for example, assist with the following type of support queries:

- The AR/AP Age Analysis report total does not balance with the Accounts Receivable Control/Accounts Payable Control account, and the specific reason/s needs to be identified in order to be fixed; or
- The Inventory Valuation total does not balance with the Inventory Control Account/s balance, and the specific reason/s needs to be identified in order to be fixed.

# **Details**

### Basic Features

- The Utility is designed to assist and simplify the month end process as it assists in identifying discrepancies between Ledger Control accounts'- and their relevant sub-ledger accounts' balances in a specific period.
- The Utility assists to identify the above mentioned discrepancies for 3 different modules namely Accounts Receivable, Accounts Payable and Inventory.

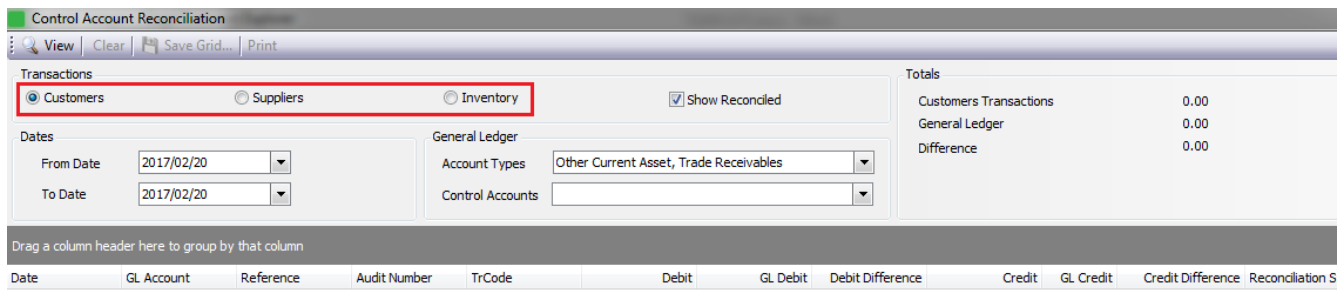

• Note that the Utility can only analyse and identify specific transaction level differences between the Ledger and subledger, but not also fix them on its own.

### Set up process and location

No setup steps are required to work with the Control Account Reconciliation Utility. This feature is part of the Core Evolution package and no additional registration or installation is required.

To locate it, go to **General Ledger | Transactions | Control Account Reconciliation.**

## **General Ledger Transactions**

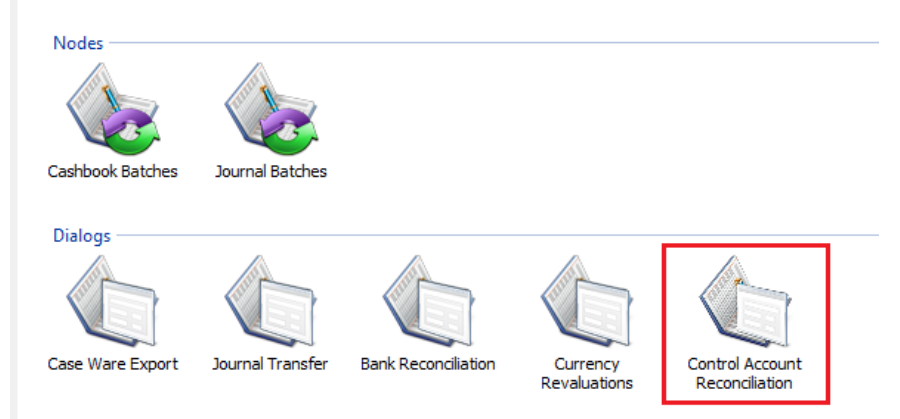

### Explanation of its various filter fields

We'll use the **Accounts Receivable** module as an example to explain the functionality of the various filter fields, but the same operating principles and reconciliation logic also apply across the other two modules.

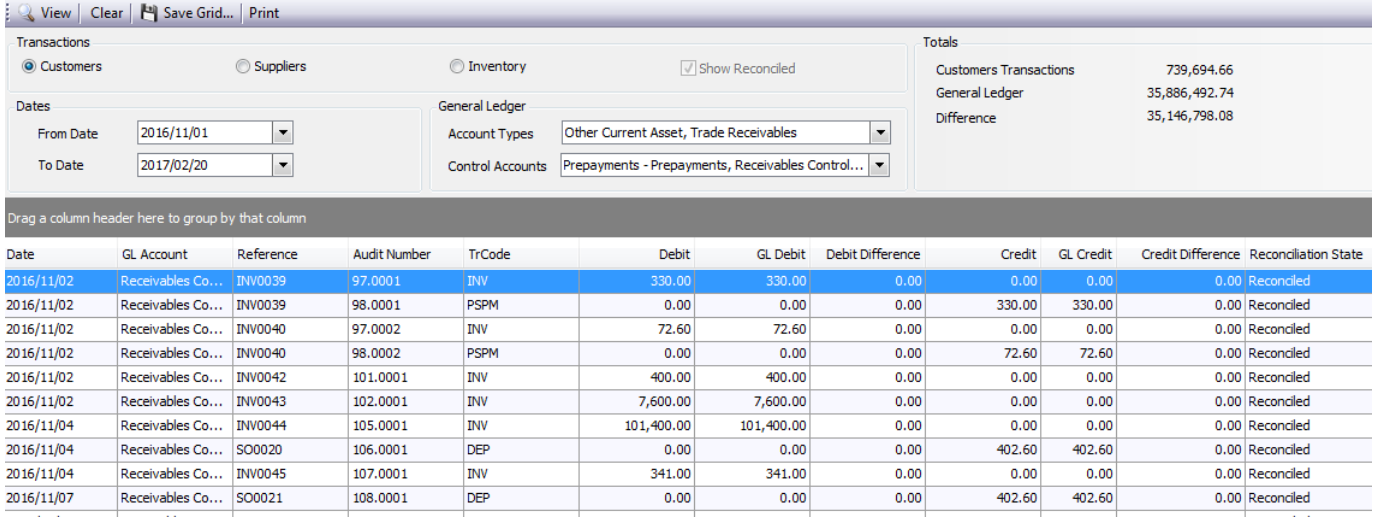

Please note, before evaluating the above results (as displayed in the bottom half of the Utility's screen = **Results Pane**), the user should first configure the various filter fields for the specific type of reconciliation he wants to analyse.

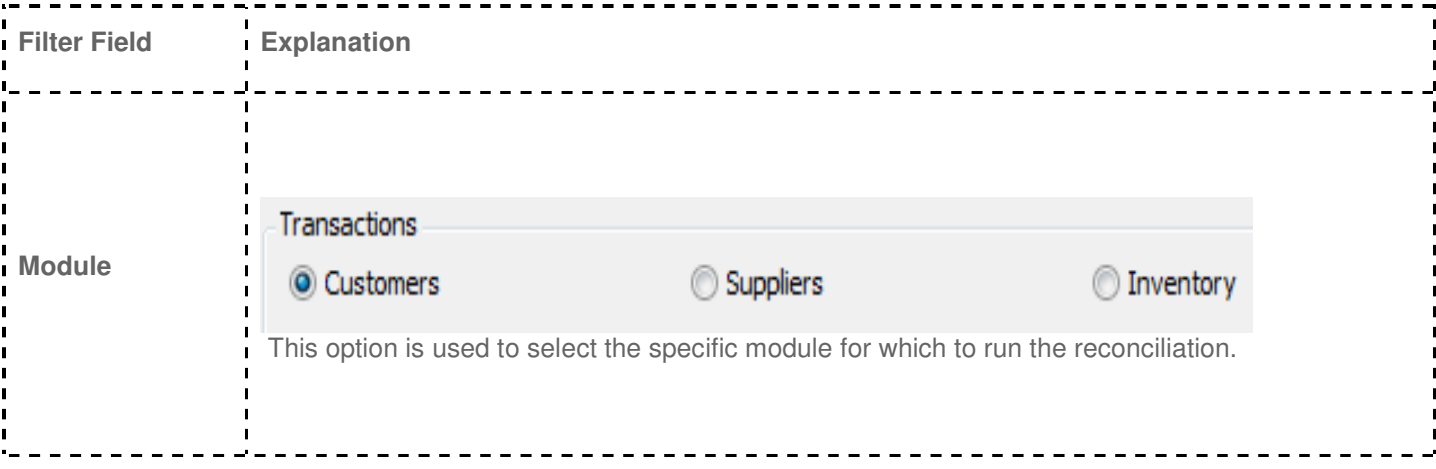

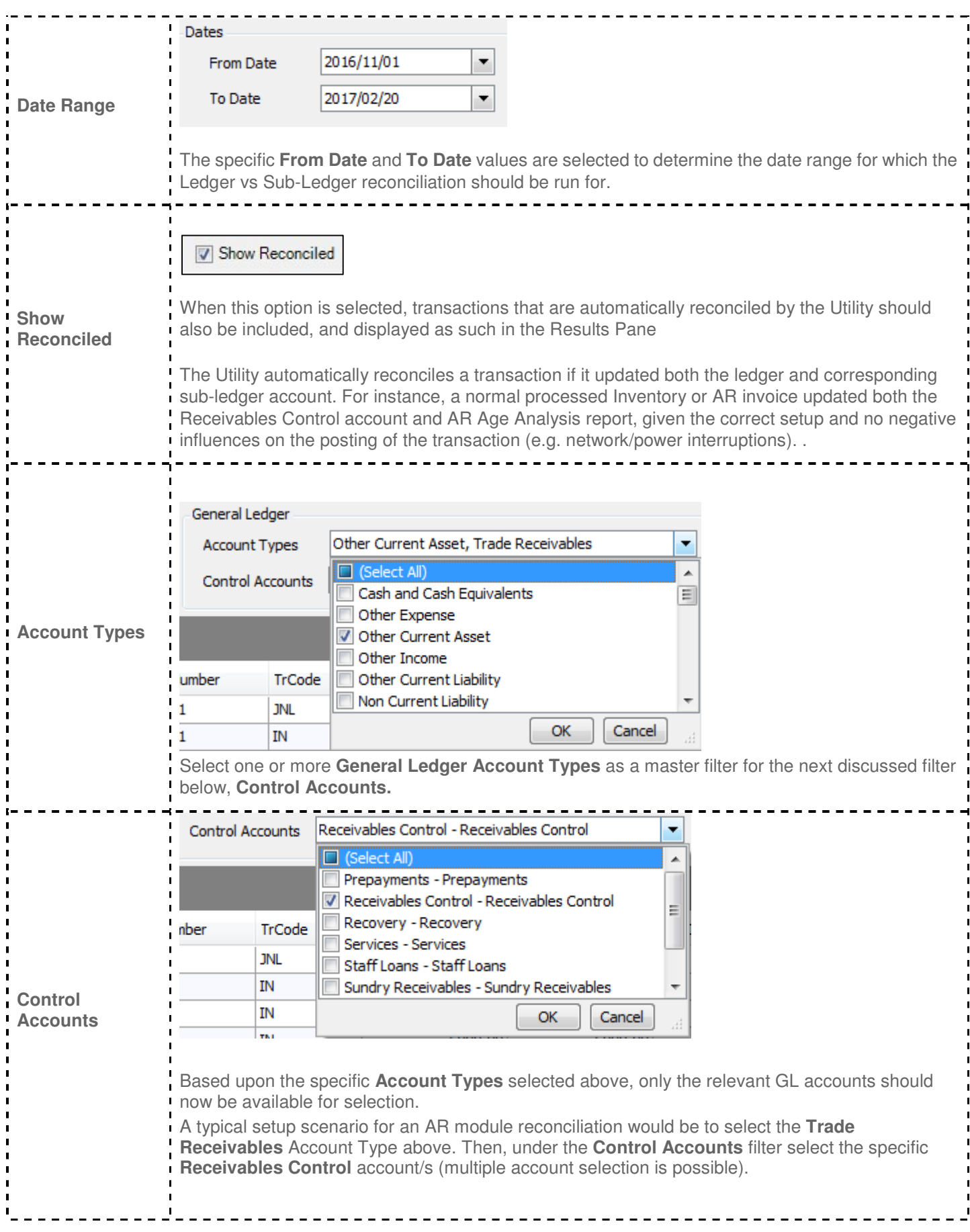

### Toolbar fields

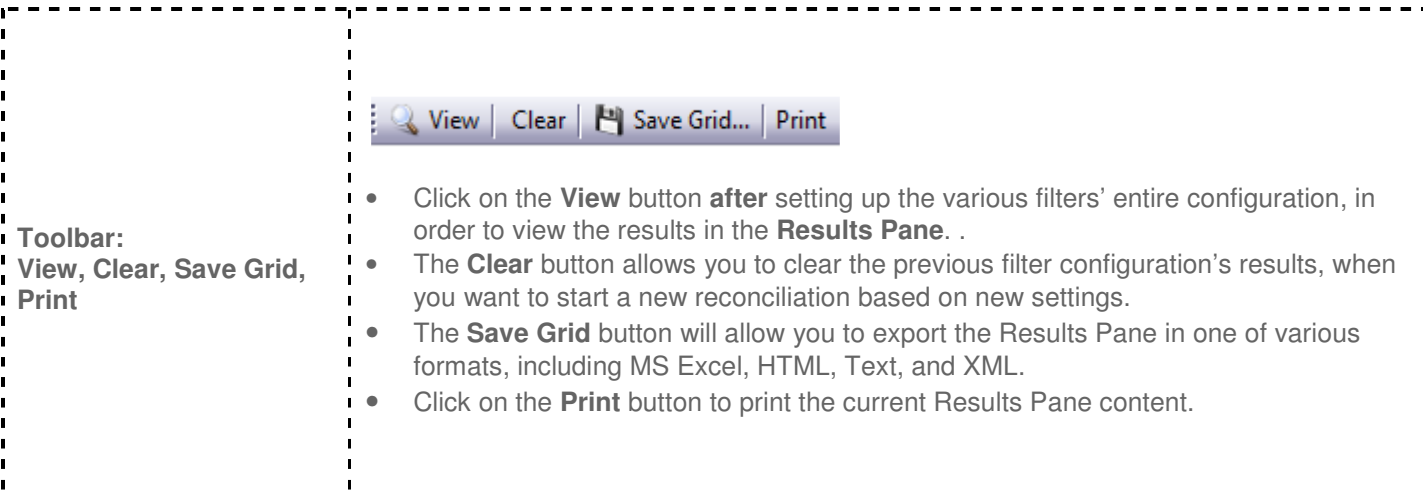

-----------------------------------

-----------------------------

### Analysing the Results Pane and 'Totals' fields explanation

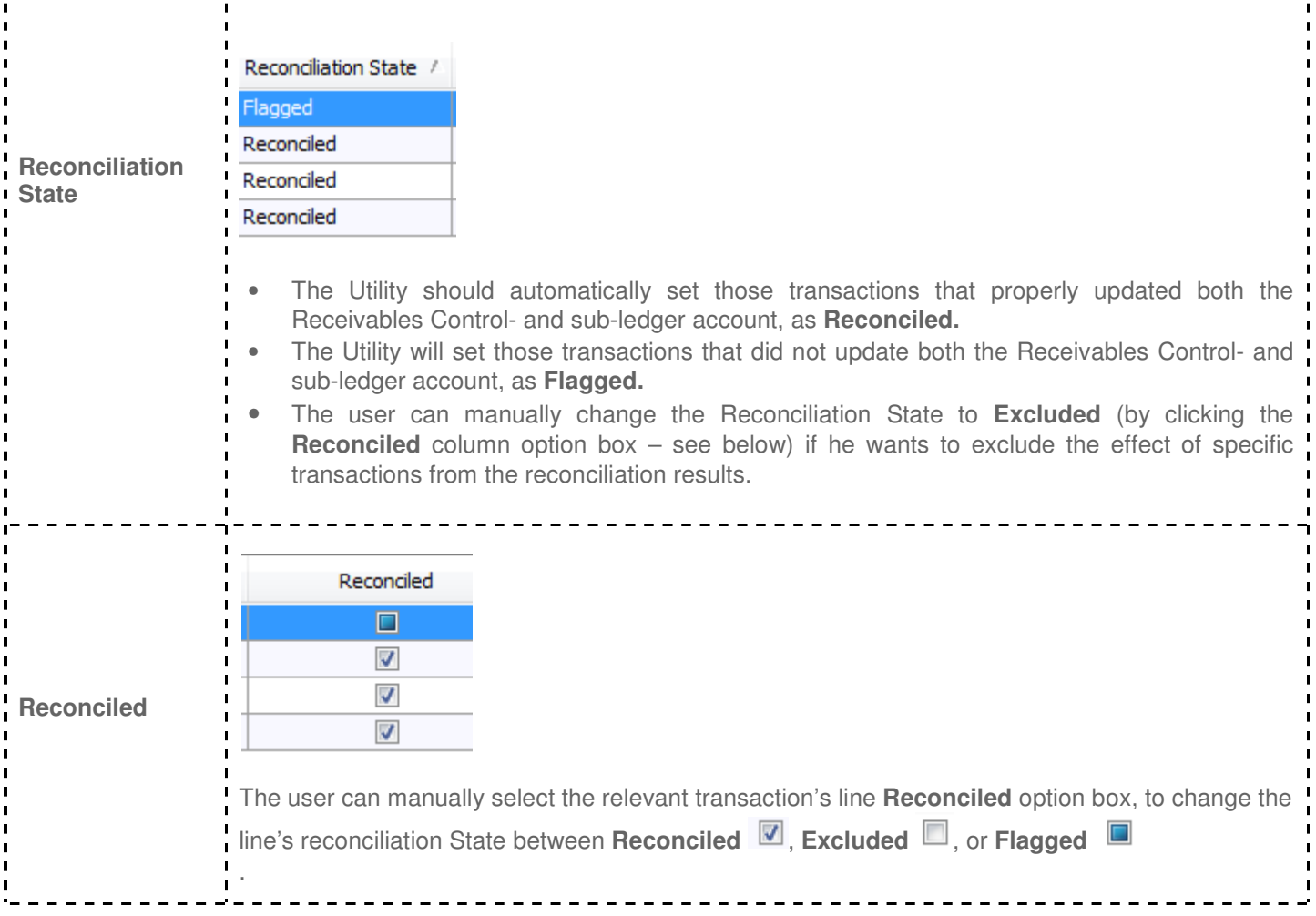

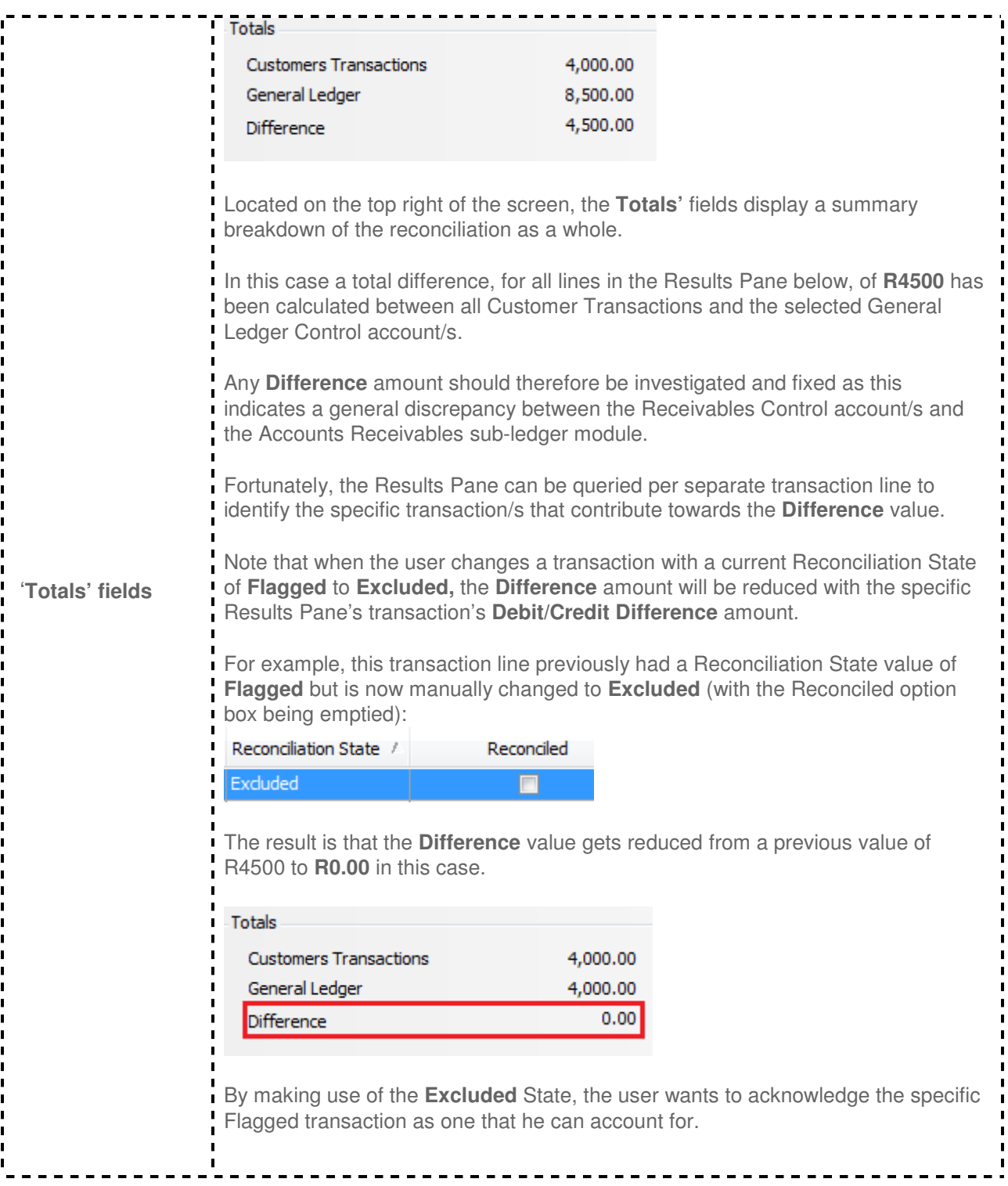

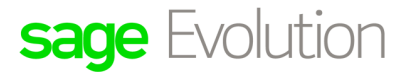

## Sage Pastel Knowledge Base

Ξ,  $\blacksquare$ 

DISCLAIMER: These articles refer to possible solutions and a platform to share information. Each article describes a method that solved a problem (knowledge gathered from previous sites) and how Sage Evolution should operate. These articles are also specific to a Sage Evolution build. Please note; the information contained in these articles should be treated as quidelines and adapted to accommodate differences in business processes and IT environments. Articles may not be applicable to all environments. If unsuccessful please post comments below or contact the Evolution Support Department directly on the office number 011 304 3000 or email a consultant to evolutionsupport@sage.com.

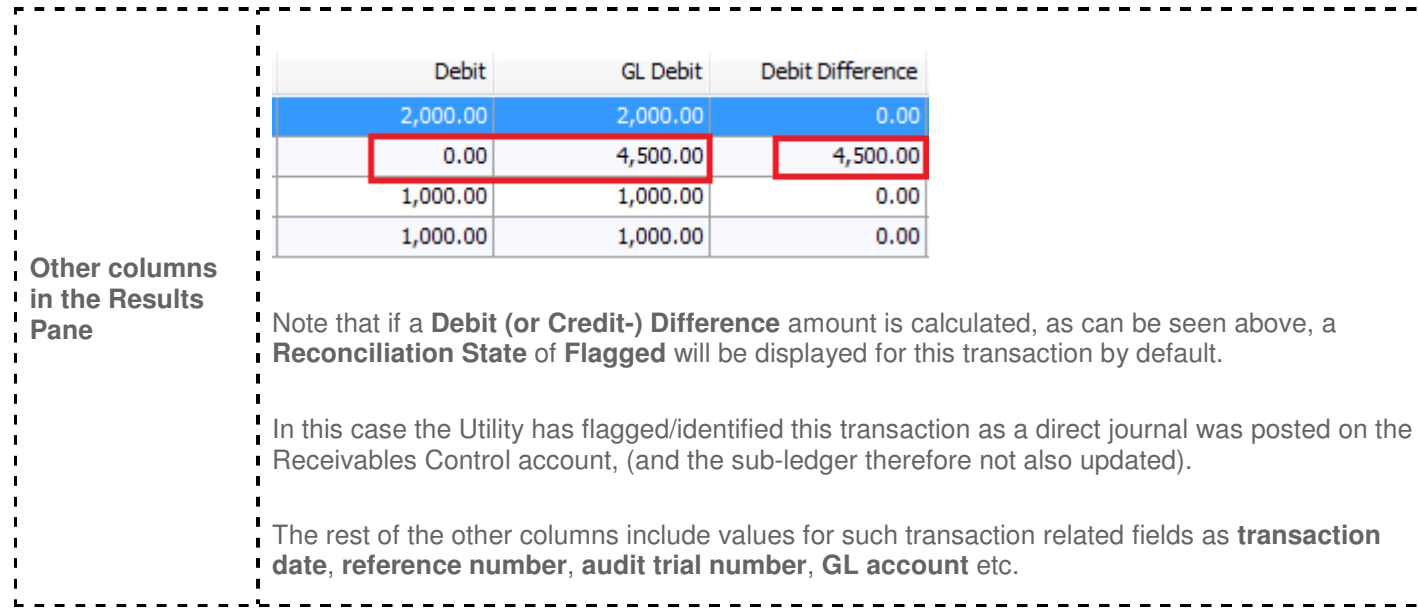

### Transaction Drill Down feature

The Utility allows the user to drill down into any transaction on the **Results Pane**.

For example, if the user double clicks on the transaction marked below,

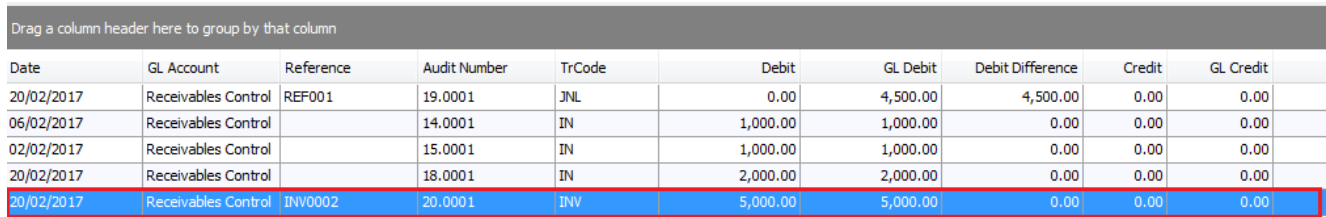

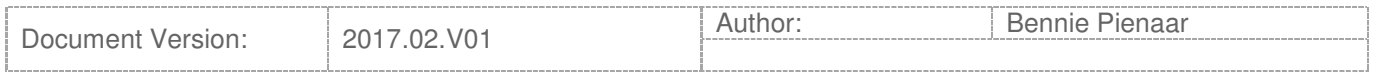

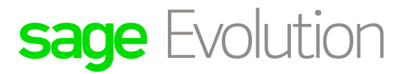

## Sage Pastel Knowledge Base

DISCLAIMER: These articles refer to possible solutions and a platform to share information. Each article describes a method that solved a problem (knowledge gathered from previous sites) and how Sage Evolution should operate. These articles are also specific to a Sage Evolution build. Please note; the information contained in these articles should be treated as quidelines and adapted to accommodate differences in business processes and IT environments. Articles may not be applicable to all environments. If unsuccessful please post comments below or contact the Evolution Support Department directly on the office number 011 304 3000 or email a consultant to evolutionsupport@sage.com.

#### the transaction's **Audit Trial Journal** screen opens.

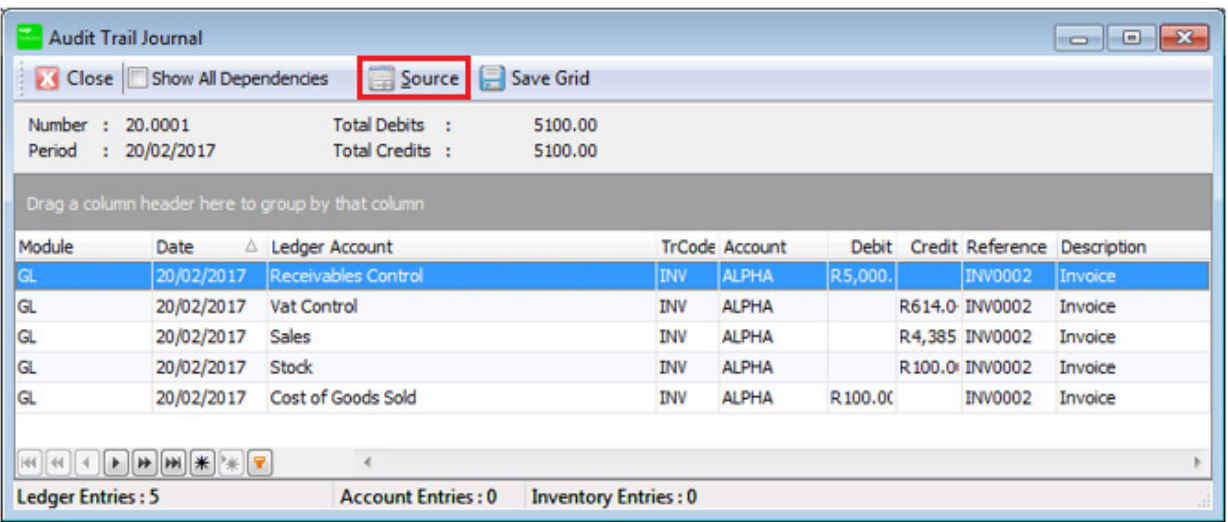

In the above screen, the user can clearly view which GL accounts that have been updated.

When the **Source** button above is clicked, the actual source document of this transaction should be opened (for any Inventory/Order Entry/Job Costing etc. related transactions).

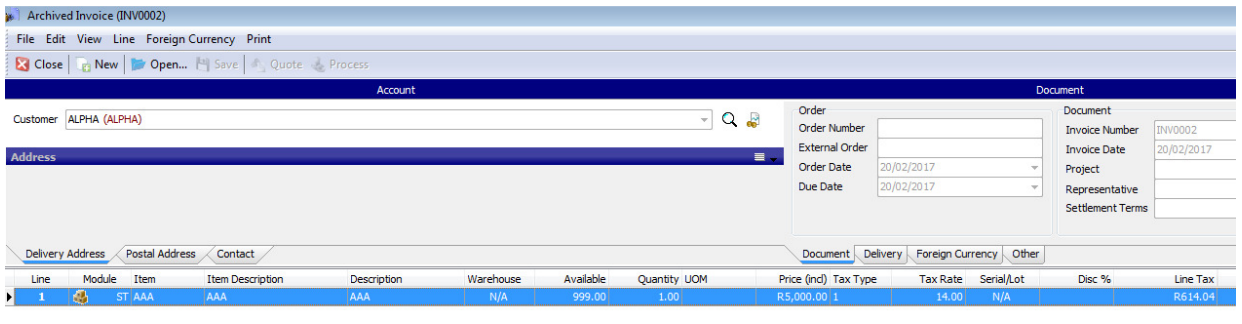

### Summation:

- The Control Account Reconciliation Utility assist in identifying specific transactions that results in **Ledger vs Sub-ledger discrepancies.**
- It can only identify, and **not fix** such discrepancies indented/flagged.
- The **Difference** field value is one of the most important fields of the Utility. It should be the starting point of the reconciliation process as it indicates if any discrepancies have actually been identified.

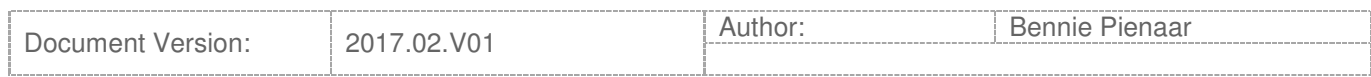